# **บทที่ 3**

# **หลักการและทฤษฎีที่ไ นการศึกษา**

### 3.1 ลักษณะการใช้น้ำบาดาล

จากการศึกษาครั้งนี้พบว่าการใช้นํ้าบาดาลแยกออกเป็น 3 ประเภท คือการใช้นี้าบาดาลเพื่อ อุปโภคบริโภค การใช้นำบาดาลเพื่ออุตสาหกรรม และการใช้นี้าบาดาลเพื่อเกษตรกรรม ซึ่งสามารถ ประเมินปริมาณการใช้นํ้าบาดาลในพื้นที่ (Q) ได้ตามสมการที่ 3-1

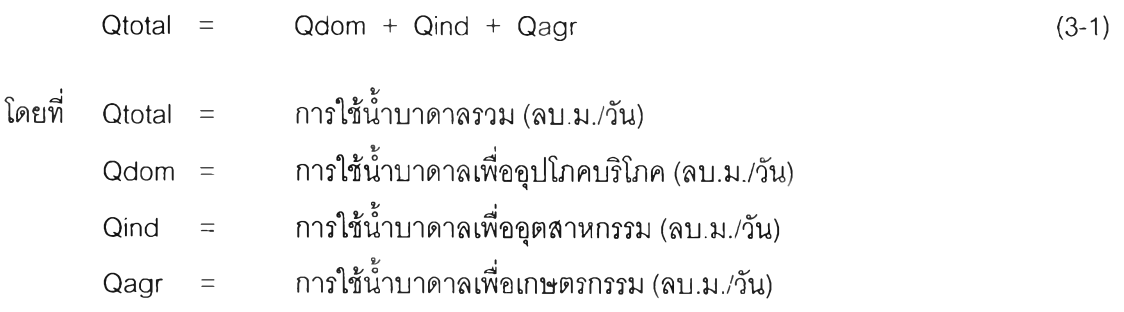

การวิเคราะห์ลักษณะการใช้นี้าบาดาล เพื่อที่จะหาค่าตัวแปรที่มีผลต่อการใช้นํ้าดังกล่าว ซึ่ง สามารถอธิบายได้ดังนี้

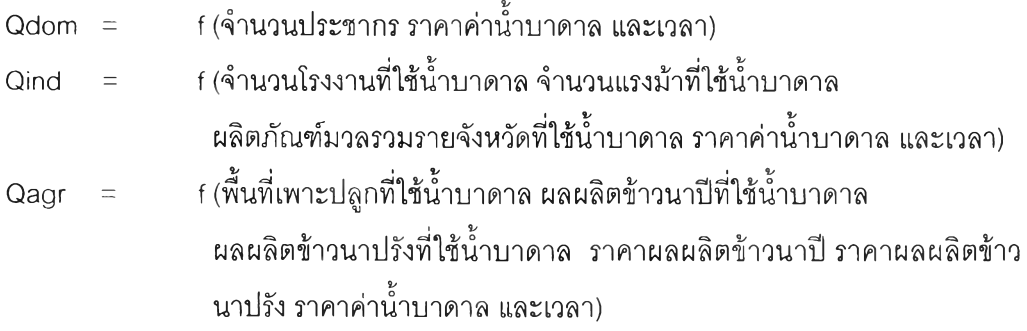

โดยนิยามของตัวแปรแต่ละตัวสามารถอธิบายโต้ดังนี้

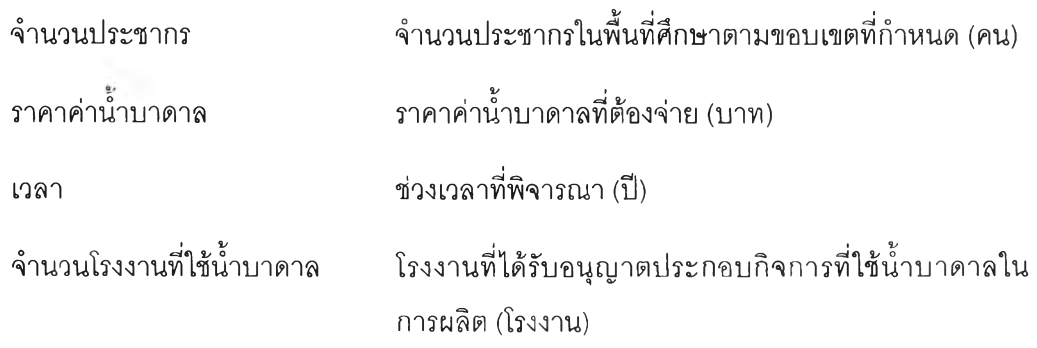

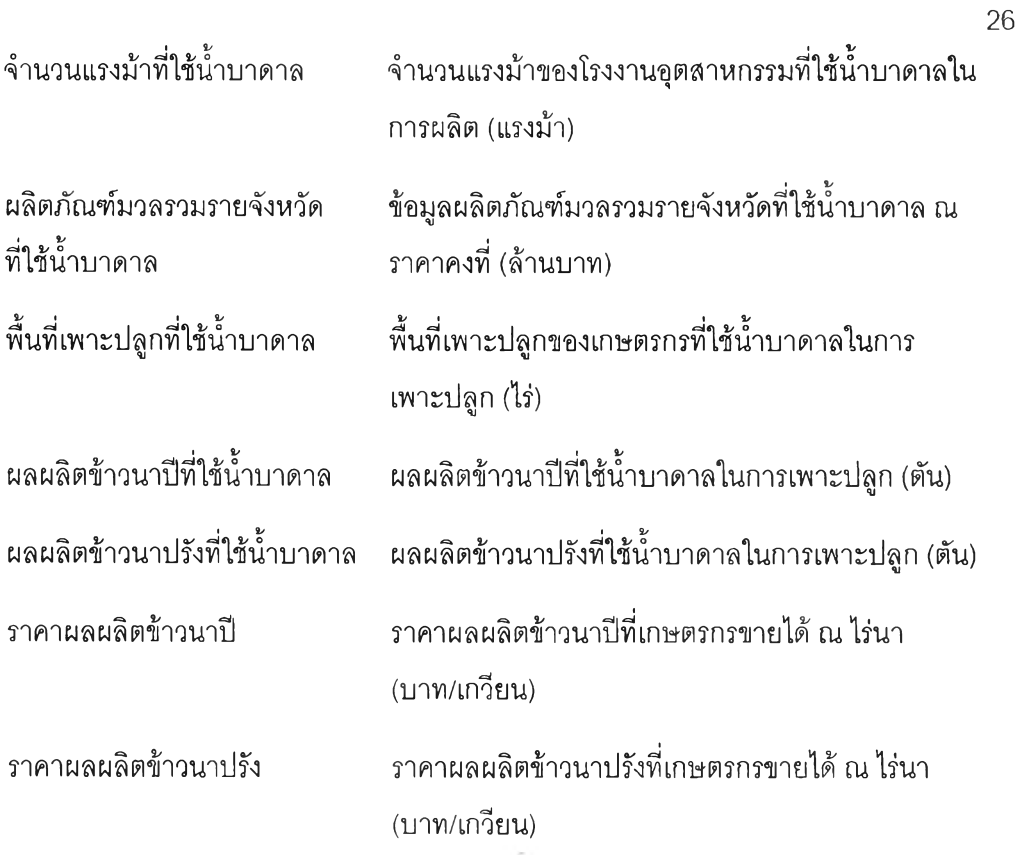

## 3.1.1 ลักษณะการใช้นํ้าบาดาลเพื่ออุปโภคบริโภค

การใช้นี้าบาดาลเพื่ออุปโภคบริโภคประกอบด้วยข้อมูลจาก การประปานครหลวง การประปา ส่วนภูมิภาค ประปาสัมปทาน ประปาหมู่บ้าน บ่อนํ้าบาดาลเอกชน และบ่อนํ้าบาดาลส่วนตัว ดังสมการที่ 3-2 และแสดงขั้นตอนการศึกษาการใช้นํ้าบาดาลเพื่ออุปโภคบริโภคในรูปที่ 3-1 ซึ่งสามารถประเมินการ ใช้นํ้าบาดาลเพื่ออุปโภคบริโภคดังนี้ (หน่วย ลบ.ม./วัน)

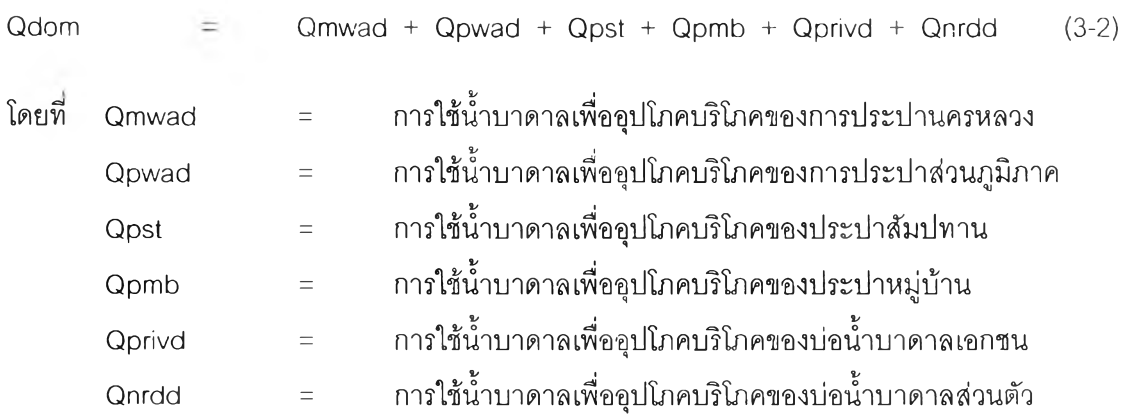

3.1.2 ลักษณะการใช้นํ้าบาดาลเพื่ออุตสาหกรรม

การใช้นํ้าบาดาลเพื่ออุตสาหกรรมได้จากการประปานครหลวง การประปาส่วนภูมิภาค และบ่อ นํ้าบาดาลเอกชนดังสมการที่ 3-3 และแสดงขั้นตอนการศึกษาการใช้นํ้าบาดาลเพื่ออุตสาหกรรมในรูปที่ 3-2 ซื่งสามารถประเมินการใช้นํ้าบาดาลเพื่ออุตสาหกรรมดังนี้ (หน่วย ลบ.ม./วัน)

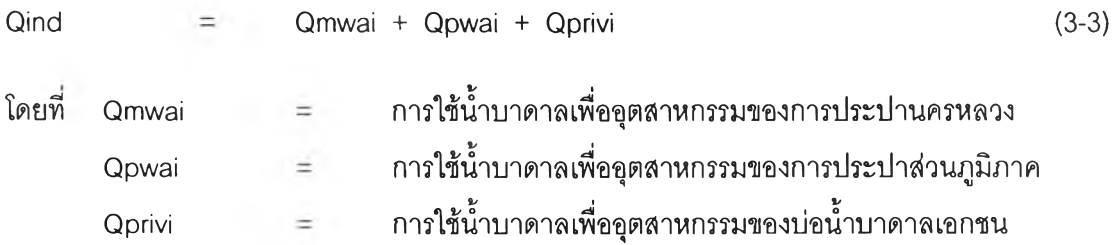

## 3.1.3 ลักษณะการใช้นํ้าบาดาลเพื่อเกษตรกรรม

การใช้นํ้าบาดาลเพื่อเกษตรกรรมได้จากบ่อนํ้าบาดาลเอกชน และบ่อนํ้าบาดาลส่วนตัว ที่มา จากฐานข้อมูล กชช.2ค. ดังสมการที่ 3-4 และแสดงขั้นตอนการศึกษาการใช้นํ้าบาดาลเพื่อเกษตรกรรม ในรูปที่ 3-3 โดยการใช้นํ้าบาดาลเพื่อเกษตรกรรมเดิมมีหน่วย ล้าน ลบ.ม./ปี ในการศึกษานี้ได้ปรับให้เป็น หน่วย ลบ.ม./วัน เพื่อให้สอดคล้องกับการใช้น้ำบาดาลประเภทอื่น ซึ่งสามารถประเมินการใช้น้ำบาดาล เพื่อเกษตรกรรมดังนี้

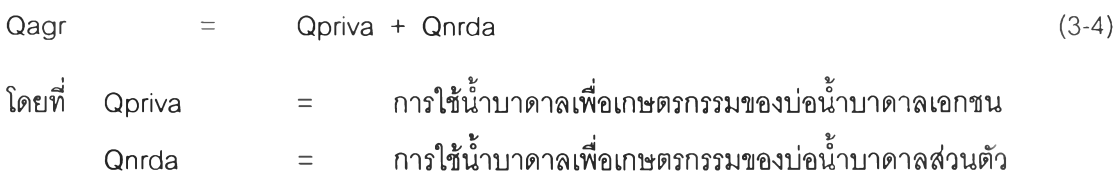

## 3.2 วิธีการประเมินปริมาณการใช้นํ้าบาดาล

เมื่อทราบถึงลักษณะการใช้นํ้าบาดาลในหัวข้อ 3.1 แล้ว จึงอธิบายสูตรหริอสมการที่ใช้ในการ คำนวณปริมาณการใช้นํ้าบาดาลในแต่ละประ๓ ทการใช้นํ้า แต่เนื่องจากบางหน่วยงานประกอบด้วย ประ๓ ทการใช้นํ้าได้ 2 ประเภทการใช้นํ้า ในที่นี้จึงขออธิบายปริมาณการใช้นํ้าบาดาลพร้อมกันในแต่ละ หน่วยงานดังสมการที่ 3-5 ถึง 3-16 ดังนี้

1) การประปานครหลวง มีสูตรหริอสมการที่ใช้ในการคำนวณปริมาณการใช้นํ้าบาดาล ดังนี้

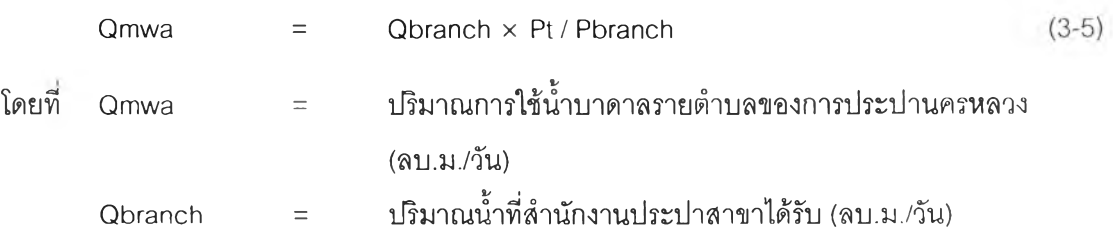

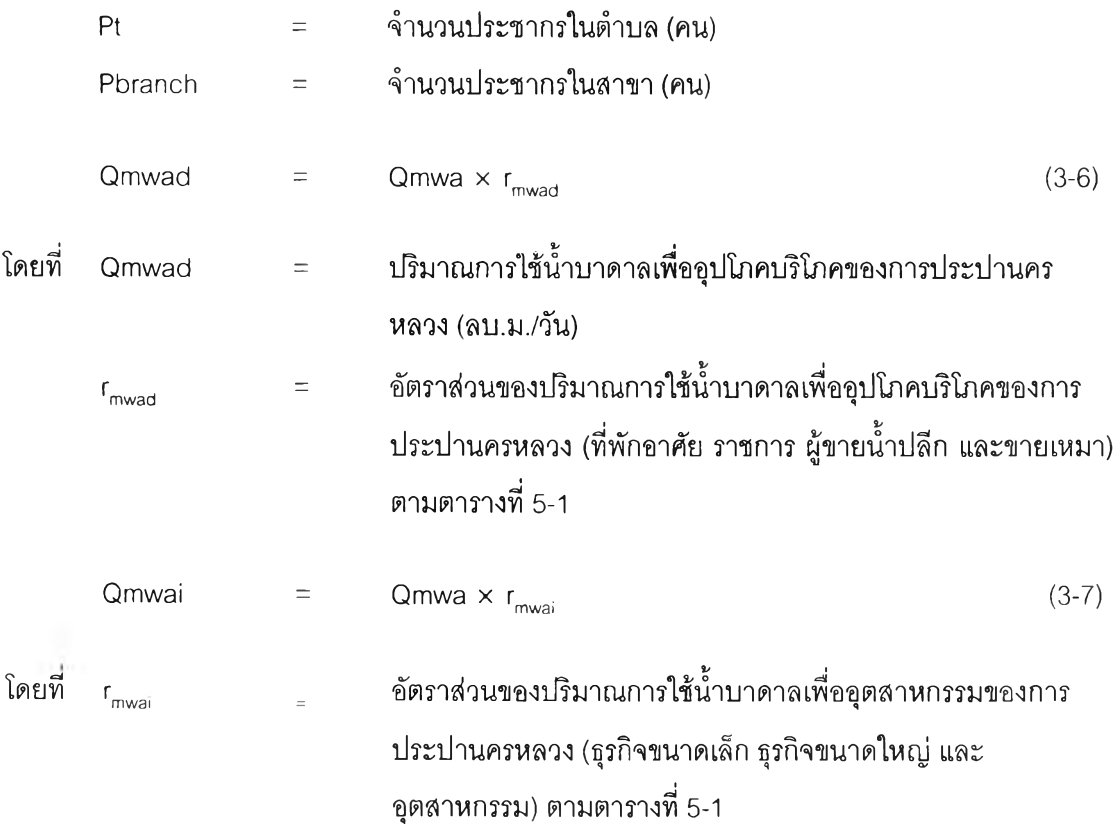

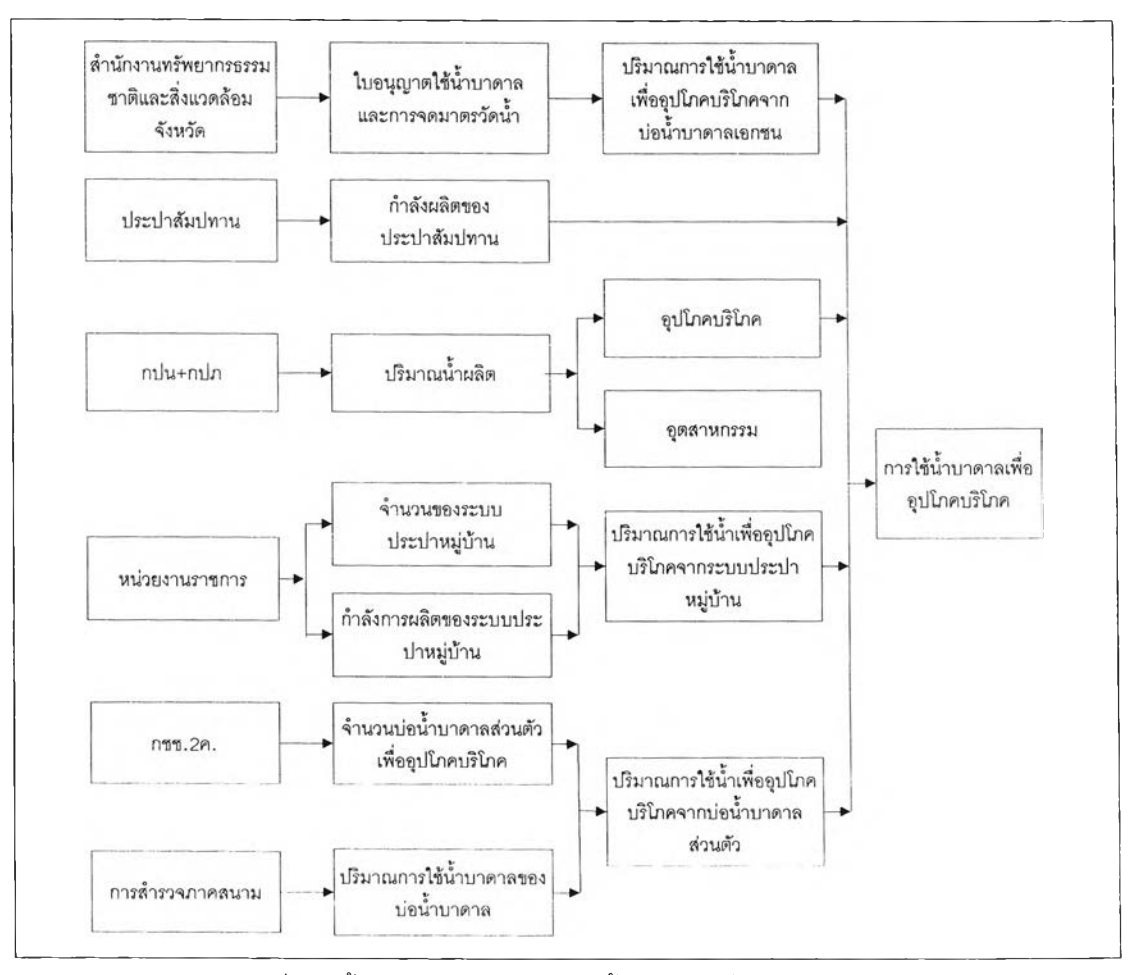

รูปที่ 3-1 ขั้นตอนการสืกษาการใช้นํ้าบาดาลเพื่ออุปโภคบริโภค

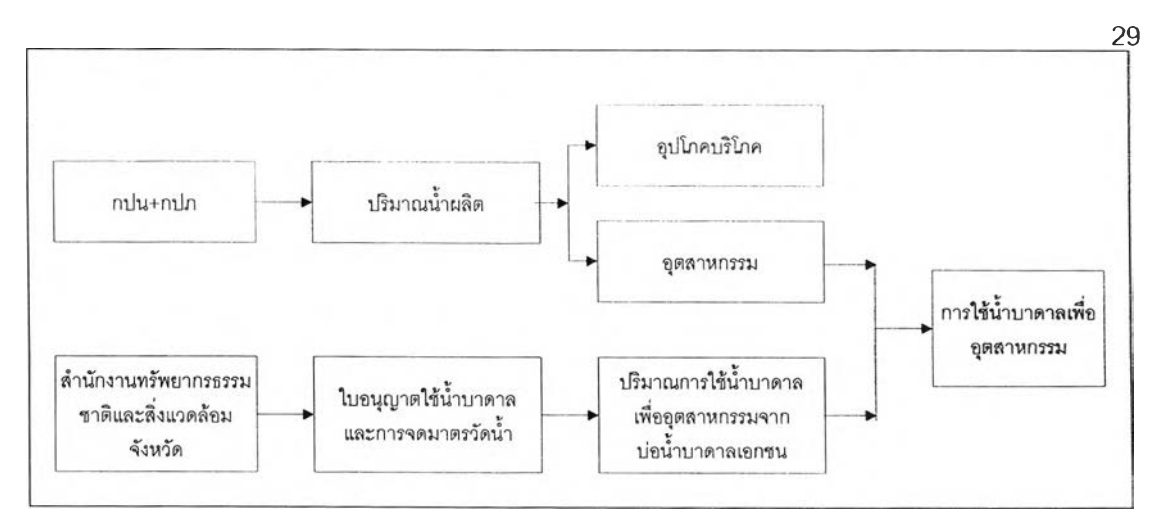

ูปที่ 3-2 ขั้นตอนการศึกษาการใช้นํ้าบาดาลเพื่ออุตสาหกรรม

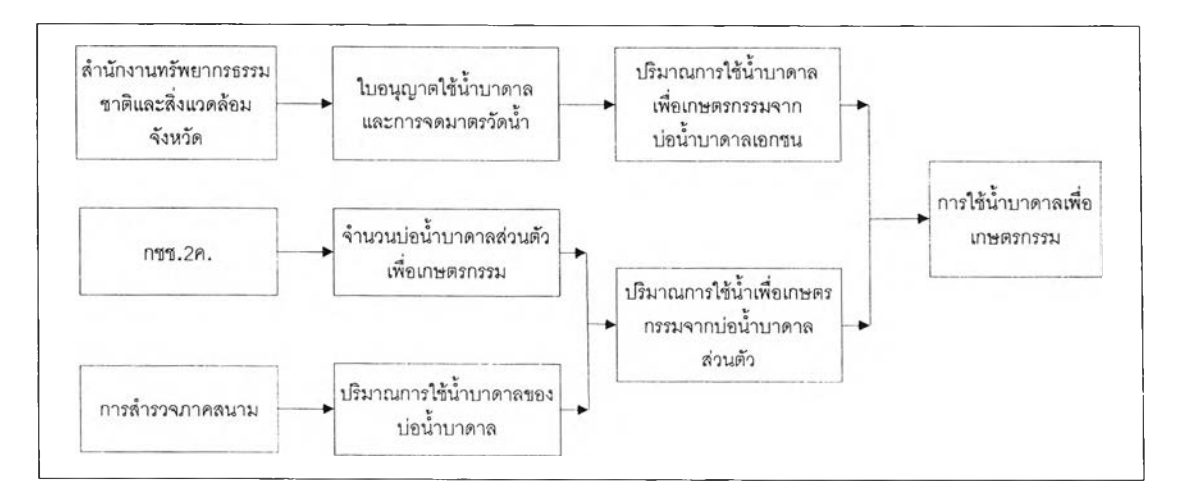

รูปที่ 3-3 ขั้นตอนการศึกษาการใช้นํ้าบาดาลเพื่อเกษตรกรรม

2) การประปาส่วนภูมิภาค มีสูตรหรือสมการที่ใช้ในการคำนวณปริมาณการใช้นํ้าบาดาล ดังนี้

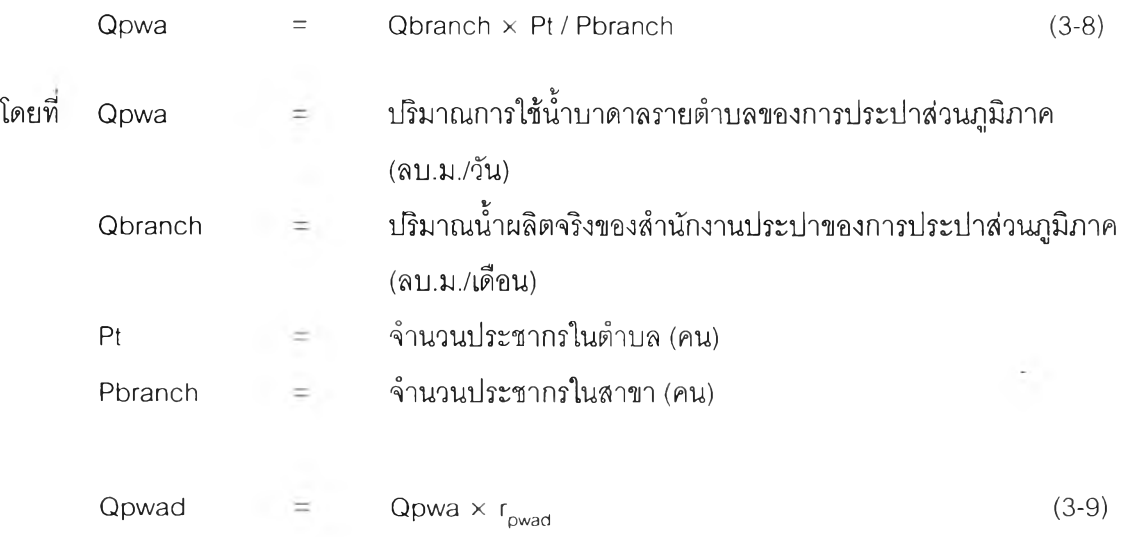

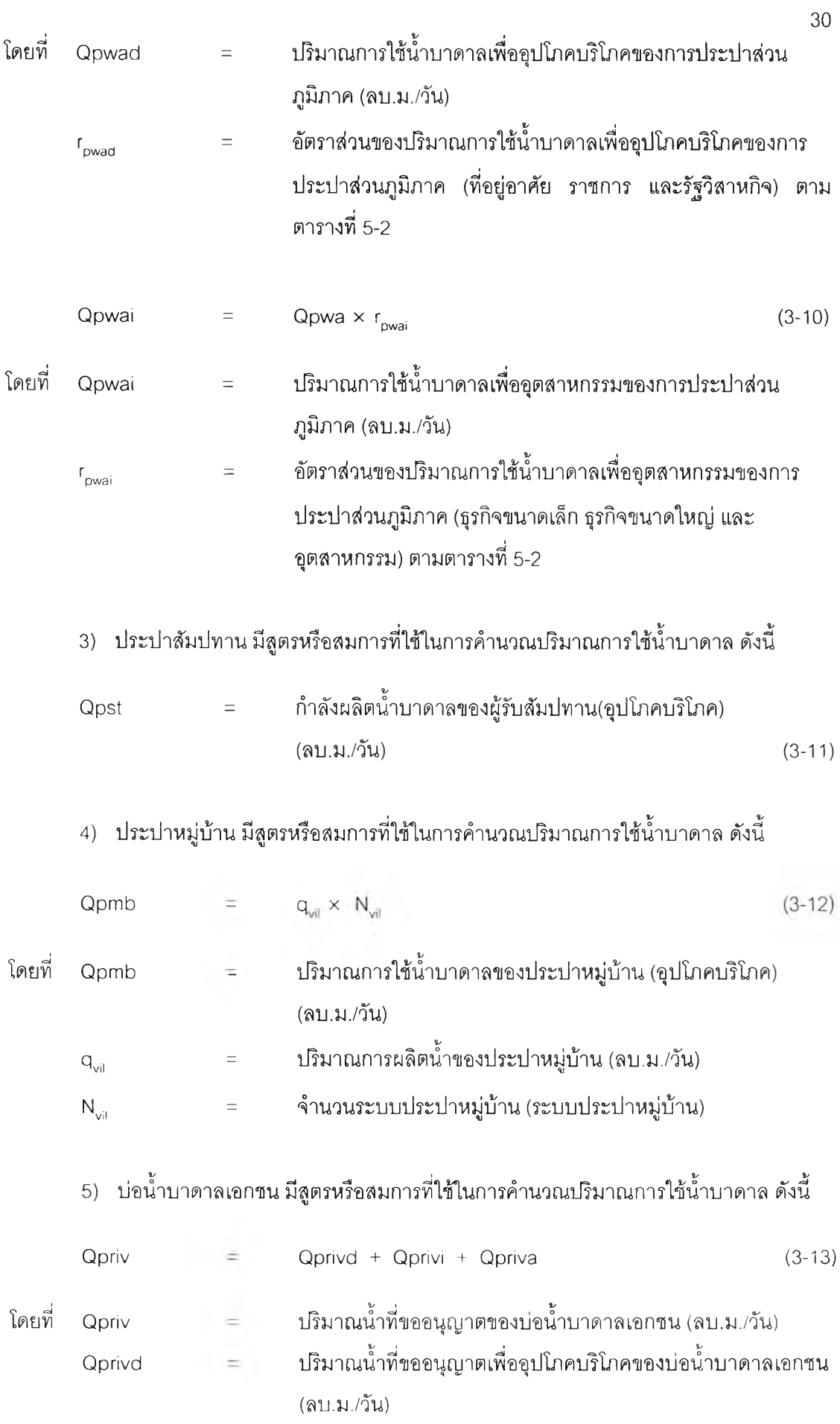

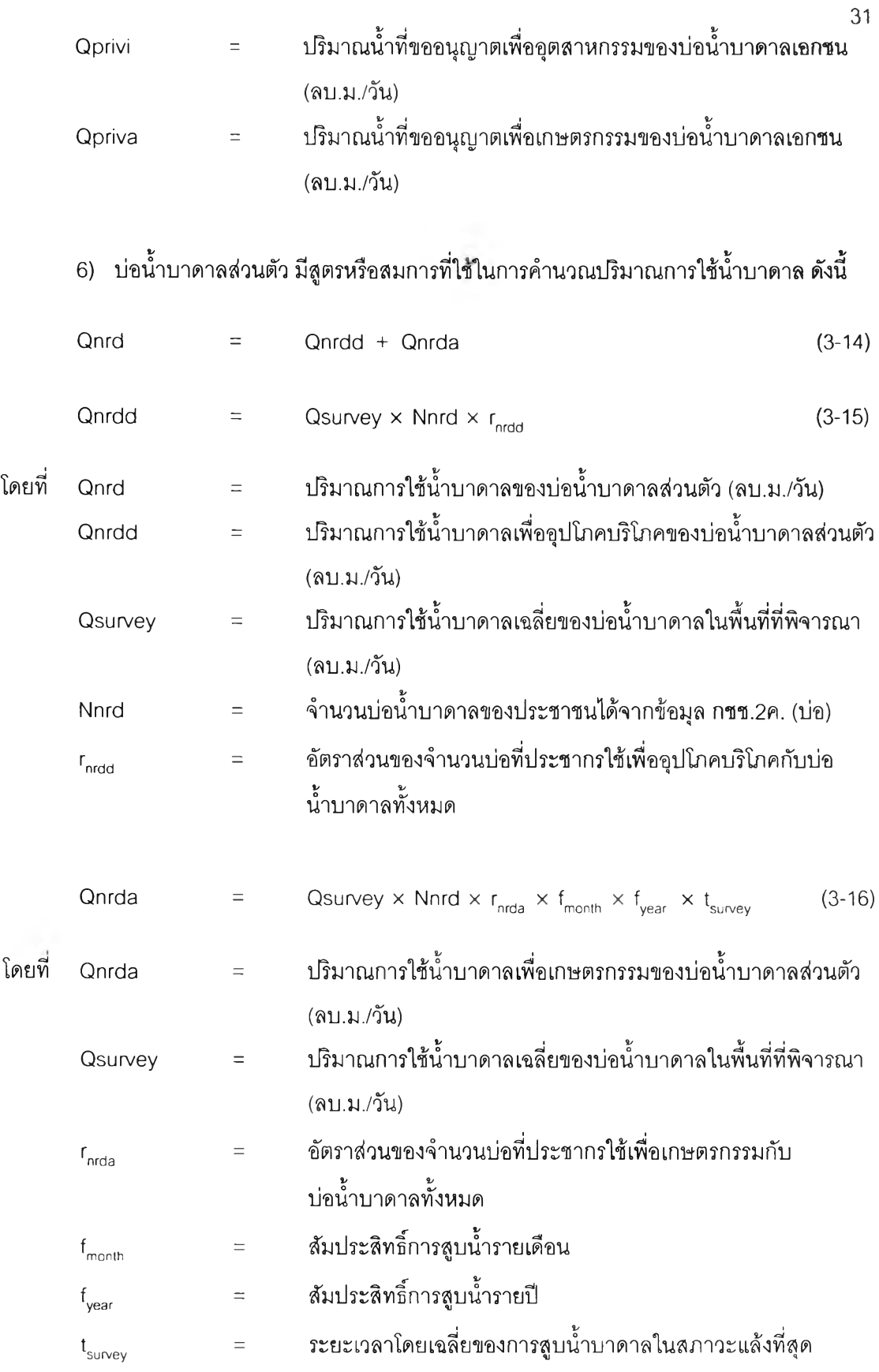

#### **3.3 ระบบสารสนเทศภูมิศาสตร์ (Geographic Information System : GIS)**

GIS เป็นเครื่องมือที่ใช้ระบบคอมพิวเตอร์ เพื่อใช้ในการนำเข้า จัดเก็บ จัดเตรียม ดัดแปลง แก้ไข จัดการ และวิเคราะห์ พร้อมทั้งแสดงผลข้อมูลเชิงพื้นที่ (Spatial Data) และข้อมูลคุณลักษณะประจำหรือ ข้อมูลอรรถาธิบาย (Attribute) ตามวัตถุประสงค์ต่างๆ ที่ได้กำหนดไว้ ดังนั้น GIS จึงเป็นเครื่องมือที่มี ประโยชน์เพื่อใช้ในการจัดการ และบริหารการใช้ทรัพยากรธรรมชาติและสิงแวดล้อม และสามารถ ติดตามการเปลี่ยนแปลงข้อมูลด้านพื้นที่ ให้เป็นไปอย่างมืประสิทธิภาพ

#### 3.3.1 องค์ประกอบของระบบสารสนเทศภูมิศาสตร์

องค์ประกอบของระบบสารสนเทศภูมิศาสตร์แบ่งออกเป็น 5 อย่างด้วยกัน โดยมีรายละเอียด ดังนี้

1) ระบบคอมพิวเตอร์ (Hardware) ประกอบด้วย คอมพิวเตอร์ อุปกรณ์นำเข้า เช่น Digitizer scanner อุปกรณ์อ่านข้อมูล อุปกรณ์เก็บรักษาข้อมูล และแสดงผลข้อมูล เช่น Printer Plotter เป็นต้น ซึ่ง อุปกรณ์แต่ละชนิดมีหน้าที่และคุณภาพแตกต่างกันออกไป

2) โปรแกรมหรือระบบซอฟแวร์ (Software) หมายถึง โปรแกรมที่ใช้ในการจัดการระบบ และ สั่งงานต่างๆ เพื่อให้ระบบ ฮาร์ดแวร์ ทำงาน หรือเรียกใช้ข้อมูล ทำงานตามวัตถุประสงค์ โดยทั่วไป ชุดคำลังหรือโปรแกรมของระบบสารสนเทศภูมิศาสตร์ จะประกอบด้วย หน่วยนำเช้าข้อมูล หน่วยเก็บ ข้อมูล และการจัดการข้อมูล หน่วยวิเคราะห์ แสดงผลหน่วยแปลงข้อมูล และหน่วยโต้ตอบกับผูใช้ ตัวอย่างซอฟท์แวร์ GIS ทีนิยมใช้กันมาก ได้แก่ Arc/lnfo, Arcview, Mapinfo, Intergraph และ Spans เป็นต้น

3) ข้อมูล (Data/lnformation) ข้อมูลที่จะนำเข้าระบบสารสนเทศภูมิศาสตร์ ควรเป็นข้อมูล เฉพาะเรื่อง (Theme) และเป็นข้อมูลที่สามารถนำมาใช้ในการตอบคำถามต่างๆ ได้ตรงตามวัตถุประสงค์ เป็นข้อมูลที่มืความถูกต้องและเชื่อถือได้และเป็นปัจจุบันมากที่สุด อนึ่ง ข้อมูลหรือสารสนเทศสามารถ แบ่งออกได้เป็น 2 ประเภท คือ ข้อมูลที่มีลักษณะเชิงพื้นที่ (Spatial Data) และข้อมูลอธิบายพื้นที่ (Nonspatial data or attribute data) ข้อมูลเชิงพื้นที่ เป็นข้อมูลที่แสดงตำแหน่งที่ตั้งทางภูมิศาสตร์ (Georeferenced Data) ของรูปลักษณะของพื้นที่ (Graphic Feature) ซึ่งมี 2 แบบ คือ ข้อมูลที่แสดงทิศทาง (Vector Data) และข้อมูลที่แสดงเป็นตารางกริด (Raster Data) ข้อมูลที่มีทิศทางประกอบด้วยลักษณะ 3 อย่าง คือ ข้อมูลจุด (Point) เช่น ที่ตั้งหมู่บ้าน โรงเรียน เป็นต้น ข้อมูลเล้น (Arc หรือ Line) เช่น ถนน ี แม่น้ำ ท่อประปา เป็นต้น ข้อมูลพื้นที่ หรือเส้นรอบรูป (Polygon) เช่น พื้นที่ป่าไม้ ตัวเมือง เป็นต้น

4) กรรมๆธี (Method/Process) คือการกำหนดขั้นตอนระบบงานและกรรมวิธีดำเนินงานให้มี ความสอดคล้องกัน รวมไปถึงมาตรฐานขององค์กร เพื่อสามารถรองรับการทำงานเป็นปกติได้

5) บุคลากร (Human Resources) บุคลากร ประกอบด้วยผู้ใช้ระบบ (Analyst) และผู้ใช้ สารสนเทศ (User) ผู้ใช้ระบบ หรือผู้ชำนาญการ GIS ต้องมีความชำนาญในหน้าที่ และได้รับการปึกฝน มาแล้วเป็นอย่างดี พร้อมทำงานได้เต็มความสามารถ โดยทั่วไปผู้ใช้ระบบจะเป็นผู้เลือกระบบฮาร์ดแวร์ และระบบซอร์ฟแวร์ เพื่อให้ตรงตามวัตถุประสงค์ และสนองตอบความต้องการของหน่วยงาน ส่วนผู้ใช้ สารสนเทศ (User) คือนักวางแผน หรือผู้มีอำนาจตัดสินใจ (Decision-making) เพื่อนำเข้าข้อมูลมาใช้ใน การแก้ปัญหาต่างๆ 33

### 3.3.2 เทคนิคของระบบสารสนเทศภูมิศาสตร์ที่ใช้ในการคืกษา

การวิเคราะห์ข้อมูลระบบสารสนเทศภูมิศาสตร์ต้องใช้รายละเอียดข้อมูลทั้งที่เป็นข้อมูลเชิงพื้นที่ และข้อมูลคุณลักษณะในฐานข้อมูลเพื่อวิเคราะห์ตามเงื่อนไชต่างๆ ที่กำหนดเพื่อแสวงหาคำตอบหรือ คาดการณ์ว่าคำตอบที่อาจเกิดขึ้นตามแบบจำลองที่สร้างไว้เป็นเซ่นไร

ชั้นข้อมูลประกอบด้วยกลุ่มของข้อมูลเชิงพื้นที่และข้อมูลเชิงคุณลักษณะ ข้อมูลนี้ถูกจัดให้เป็น กลุ่มๆ เพื่ออำนวยความสะดวกให้กับผู้ไช้ โดยหลักการแล้วชั้นข้อมูลสามารถจำแนกตามลักษณะความ คล้ายคลึงของข้อมูล เซ่น ถนน แม่นํ้า พื้นที่ชลประทาน ขอบเขตการปกครอง แหล่งนี้าฃนาดใหญ่ เป็นต้น การใช้ฟังก์ชันการวิเคราะห์ข้อมูลสามารถจำแนกออกเป็น 4 ส่วน ตังนี้

- 1) กลุ่มการวิเคราะห์ข้อมูลเชิงพื้นที่ (Analysis of the Spatial Data)
- 2) กลุ่มการวิเคราะห์ข้อมูลเชิงคุณลักษณะ (Analysis of the Attribute Data)
- 3) กลุ่มการวิเคราะห์ข้อมูลเชิงพื้นที่และคุณลักษณะ (Integrated Analysis of the Spatial and Non-Spatial Data)
- 4) กลุ่มการจัดรูปแบบการแสดงผล (Output Formatting)

ซึ่งในที่นี้ฃอกล่าวถึงกลุ่มการวิเคราะห์ข้อมูลเชิงพื้นที่และคุณลักษณะ โดยมีรายละเอียดตังนี้

การวิเคราะห์ข้อมูลเชิงพืนทีและคุณลักษณะ (Integrated Analysis of the Spatial and Non-Spatiai Data)

จุดเด่นของซอร์ฟแวร์ GIS คือ ความสามารถในการวิเคราะห์ทั้งข้อมูลเชิงพื้นที่ และข้อมูลเซิง คุณลักษณะร่วมกัน ซึ่งจุดเด่นนี้เป็นส่วนที่ทำให้ GIS แตกต่างจากระบบการทำแผนที่โดยอัตโนมัติ ฟังก์ชันในกลุ่มนี้ ได้แก่

1) กระบวนการจำแนกใหม่ (Reclassification Procedure)

เป็นการจัดทำข้อมูลหรือเปลี่ยนแปลงข้อมูลด้วยคำอธิบายใหม่ตังรูปที่ 3-5 และรูปที่ 3-6

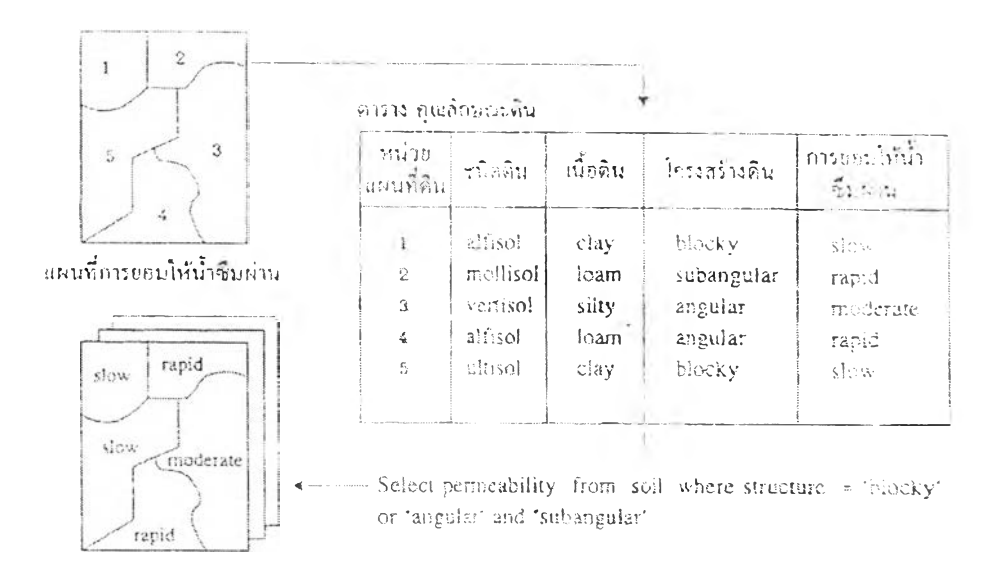

### รูปที่ 3-5 กระบวนการจำแนกใหม่โดยใช้ข้อมูลเชิงคุณลักษณะ

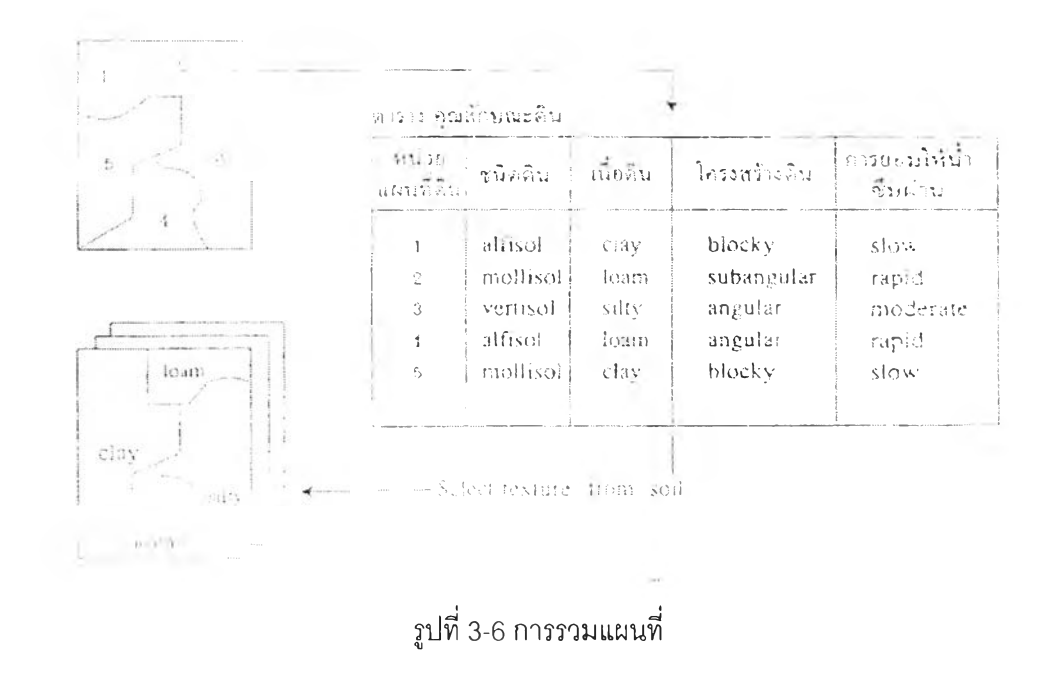

#### 2) ฟังก์ชันการวัด (Measurement Function)

การคำนวณระยะทางระหว่างจุด ความยาวของเลัน พื้นที่ของรูปสามเหลี่ยม เลันรอบรูป ปริมาตร นอกจากนี้ยังรวมถึงการคำนวณระยะทางจากจุดไปยังเลันตรงใดๆ การแจกแจงนับจำนวนจุดที่ อยู่ภายในรูปหลายเหลี่ยม (รูปที่ 3-7) ประโยชน์เช่นการคำนวณปริมาตรตะกอนที่ต้องชุดในลำนํ้า เป็น ต้น

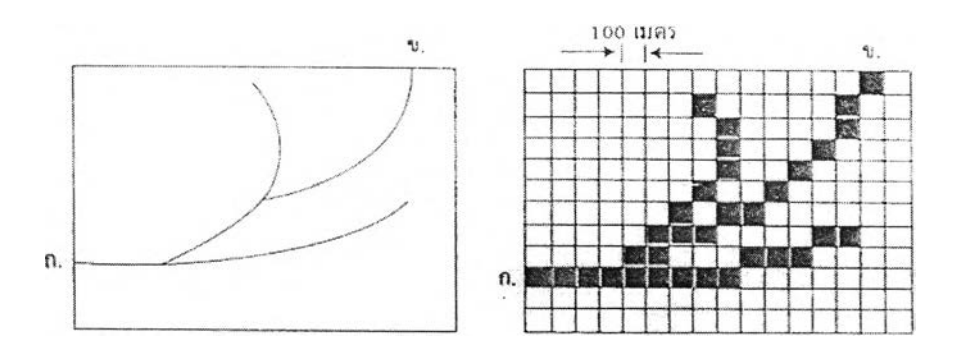

รูปที่ 3-7 การวัดระยะทางในข้อมูลแบบแรสเตอร์

### 3) เทคนิคการวางช้อน (Overlay Technique)

เป็นการนำชั้นข้อมูลตั้งแต่ 2 ชั้นขึ้นไปมาวางช้อนทับกัน ทำให้เกิดชั้นข้อมูลใหม่ขึ้นมาอีก 1 ชั้น โดยมีรูปหลายเหลี่ยมใหม่ๆ เกิดขึ้นมาและยังมีข้อมูลเชิงคุณลักษณะเกิดใหม่อีกด้วย ซึ่งเป็นข้อมูลเชิง คุณลักษณะของชั้นข้อมูล 2 ชั้นนั้น เช่นการวางทับชั้นข้อมูลของการใช้นํ้าบาดาลเพื่อการอุปโภคบรโภค ในกรุงเทพมหานครกับชั้นข้อมูลขอบเขตการปกครอง ชั้นข้อมูลที่เกิดขึ้นใหม่ก็จะเป็นพื้นที่ที่อยู่ในเขตการ ใช้นั้าบาดาล และนอกเขตการใช้นั้าบาดาลดังแสดงในรูปที่ 3-8

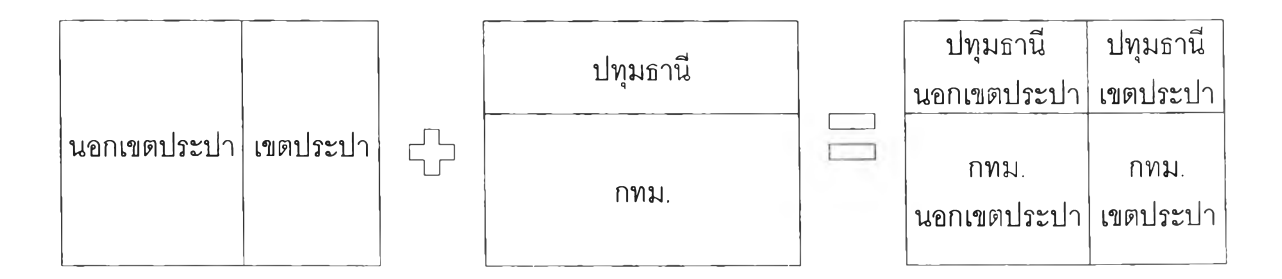

## รูปที่ 3-8 เทคนิคการวางช้อนของชั้นข้อมูล

นอกจากนี้ การวางช้อนทับยังสามารถนำเอาการดำเนินการคำนวณ (Arithmetic Operation) มาใช้ในการปฏิบ้ติด้วย เพื่อที่จะดัดเลือกให้แสดงผลตามเงื่อนไขที่กำหนดให้

การวางช้อนโดยอาศัยการดำเนินการคำนวณหมายถึงการปฏิปติการที่มีการเพิ่ม การลบ การ หาร และการคูณ ของค่าของข้อมูลแต่ละค่าในแผนที่แผนหนึ่ง กับค่าของข้อมูล ณ ตำแหน่งเดียวกันนั้น ในแผนที่อีกแผ่นหนึ่งดังแสดงในรูปที่ 3-9

# **ใ cใ £ l A 4 6 <&**

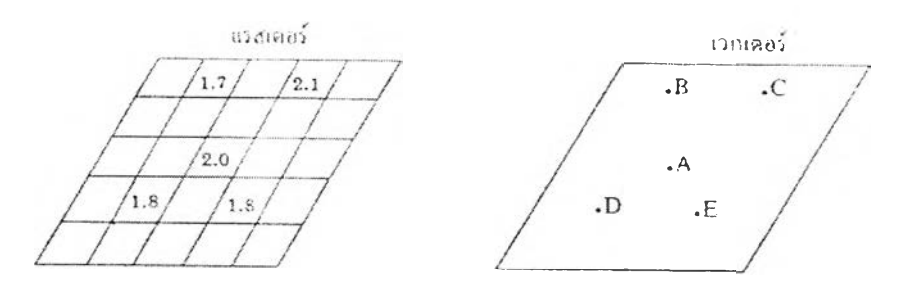

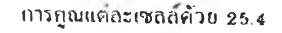

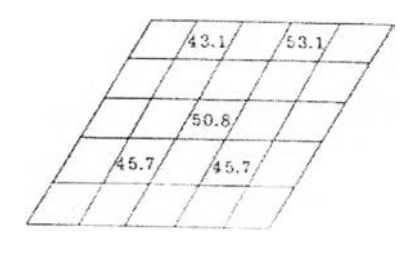

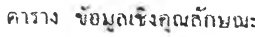

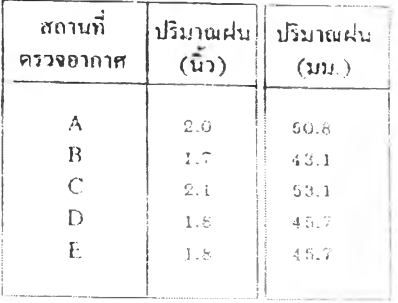

รูปที่ 3-9 เทคนิคการวางช้อนโดยอาศัยการดำเนินการคำนวณ

#### 3.3.3 โปรแกรม ArcView

ArcView เป็นโปรแกรมที่ใช้ในระบบสารสนเทศภูมิศาสตร์ (GIS) โปรแกรมหนึ่งที่ได้รับการ พัฒนามาจากบริษัท Environmental System Research Institute (ESRI) ประเทศสหรัฐอเมริกา รุ่นทีใช้ ในการศึกษาคือ ArcView 3.1 (รูปที่ 3-10) เป็นโปรแกรมเพื่อใช้งานในการนำเสนอข้อมูล เริยกค้นข้อมูล และวิเคราะห์ข้อมูล ซึ่งสามารถใช้งานได้ง่ายและมีประสิทธิภาพ จึงทำให้มีการใช้งานอย่างแผ่หลาย เนื่องจากการทำงานบนระบบการปฏิบัติ Windows System ซึ่งมีข้อมูลต่างๆ แสดงบนหน้าจอ และ สามารถเปิดได้หลายๆหน้าต่าง (Windows) ในระหว่างการทำงาน

โปรแกรม ArcView โปรแกรมแรกคือ ArcView 1.0 สามารถใช้งานได้เฉพาะการนำเสนองานใน รูปแบบแผนที่เท่านั้น แต่โปรแกรมมีการพัฒนาเรื่อยมาจนถึง Version 3.1 ผู้ใช้สามารถในงานนำเสนอ และเริยกทำข้อมูลตามเงื่อนไขต่างๆ ใช้ในการผลิตแผนที่ได้เป็นอย่างดี สร้างและแก้ไขข้อมูล ทั้งที่เป็น ข้อมูลเชิงพื้นที่ (Spatial Data) และตารางฐานข้อมูล (Database) ได้ด้วย และยังสามารถรับข้อมูลที่ จัดเก็บในรูปแบบต่างๆ เช่น AutoCAD (.dwg), Image (.bmp, jpg, etc.) และสามารถใช้ในการ วิเคราะห์ข้อมูลเชิงพื้นที่ (Spatial Analysis) ได้ด้วย โปรแกรมนี้มีการพัฒนามาหลายรุ่น ประกอบกับใน ปัจจุบันมีหน่วยงานและผู้เขียนโปรแกรม เขียนโมดูลที่เริยกว่า Extension ให้ใช้งานได้มากขึ้น โดย สามารถดาวนํโหวดได้ฟร ([http://arcscripts.esn.com\)](http://arcscripts.esn.com) ทำให้การนำไปประยุกต่ใช้มีทางเลือกมากขึ้น ด้วย นอกจากที่มีผู้พัฒนาแล้ว ESRI ยังมี Extension ภายในเชิงพาณิชย์อีกด้วย

|                                                                                                  | Q ArcView GIS Version 3.1  | CREATE COM |                           | $-12x$        |
|--------------------------------------------------------------------------------------------------|----------------------------|------------|---------------------------|---------------|
| Eile<br>$\boxed{\blacksquare}$<br>$\mathbb{R}^2$                                                 | Project XTools Window Help |            |                           |               |
| <b>Untitled</b><br>Q.                                                                            |                            |            | $\mathbb{H}_\Lambda$<br>м | $-5x$<br>93.1 |
| New                                                                                              | Open.                      | Fred       |                           |               |
| Views<br>僵<br>Tables<br>$\overline{\mathbf{h}}$<br><b>Charts</b><br>记<br>Layouts<br>囙<br>Scripts |                            |            |                           |               |
| ٠                                                                                                |                            |            |                           |               |
|                                                                                                  |                            |            |                           | $\pm 1$       |

**รูปที่ 3-10 หน้าจอหลักของโปรแกรม Arc View**

### **3.4 การวิเคราะห์ความสัมพันธ์และสมการความสัมพันธ์**

**การวิเคราะห์การถดถอยมีความแตกต่างกับการวิเคราะห์สหสัมพันธ์ (Correlation Analysis) เพราะการวิเคราะห์สหสัมพันธ์ เป็นการศึกษาถึงความสัมพันธ์ระหว่างตัวแปร โดยสนใจแต่เพียงว่าตัว แปรที่กำหนดมีความสัมพันธ์กันหรอไม่ และถ้ามีความสัมพันธ์จะมีความสัมพันธ์กันขนาดไหน และไปใน ทิศทางใด โดยไม่จำเป็นต้องทราบว่าตัวแปรใดเป็นตัวแปรอิสระ และตัวแปรตาม เพราะไม่มีการพยากรณ์ ซึ่งต่างจากการวิเคราะห์การถดถอยเพราะเป็นการศึกษาความสัมพันธ์ ระหว่างตัวแปรตามและตัวแปร อิสระ (คิริชัย, 2539) ตังสมการที่ 3-17 ถึง 3-19**

$$
\rho_{X,Y} = \frac{\text{cov}(X,Y)}{\sigma_X \cdot \sigma_Y} \tag{3-17}
$$

$$
\sigma_X^2 = \frac{1}{n} \sum (X_i - \mu_X)^2 \tag{3-18}
$$

$$
\sigma_{\rm r}^2 = \frac{1}{n} \sum (\gamma_i - \mu_{\rm r})^2 \tag{3-19}
$$

โดยที่  $\rho_{\scriptscriptstyle \cal NN}$ .  $cov(X, Y) =$  $\epsilon =$ ค่าสัมประสิทธิ์สหสัมพันธ์ (correlation) ค่าความแปรปรวนร่วมระหว่างตัวแปร X และ Y

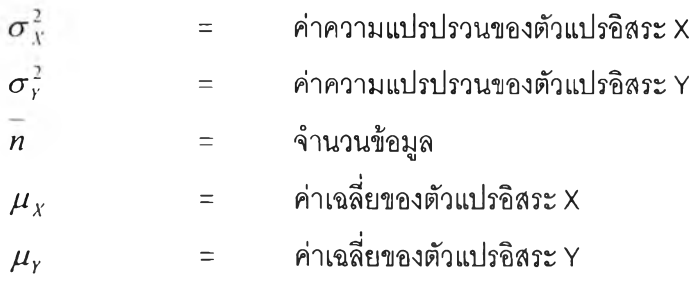

**การวิเคราะห์ความสัมพันธํโดยวิธีการถดถอย** (Regression Analysis) **นำมาใช้ในงานที่ต้องการ พยากรณ์ข้อมูลที่จะเกิดขึ้นในอนาคต โดยใช้ข้อมูลในอดีตมาร่วมในการพิจารณา โดยถือลมมุติฐานที่ว่า "ข้อมูลที่จะเกิดขึ้นในอนาคตมีโอกาสเกิดซํ้ากับข้อมูลในอดีต" (คิริชัย,** 2539) **ในการวิเคราะห์มีทั้งการ พยากรณ์ตัวแปรตามด้วยตัวแปรอิสระเพียงตัวเดียว หรือด้วยจำนวนตัวแปรอิสระมากกว่า 1 ตัวก็ได้ ขึ้นกับแต่ละเหตุการณ์นั้นมีปัจจัยที่เกี่ยวข้องมากน้อยไม่เท่ากัน ตัวอย่างเช่น การวิเคราะห์การถดถอย ของปริมาณการใช้นํ้าบาดาล (ตัวแปรตาม) บางครั้งมีเพียงตัวแปรอิสระเพียง** 2 - 3 **ตัวมีความ**สัมพันธ์**ต่อ ตัวแปรตามสูง แต่ไม่ได้หมายความว่า ตัวแปรอื่นไม่มีความสัมพันธ์ แต่มีความสัมพันธ์น้อยกว่า จนอาจ** ไม่ได้**นำมาพิจารณาร่วมด้วย ดังสมการที่** 3-20

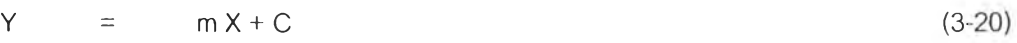

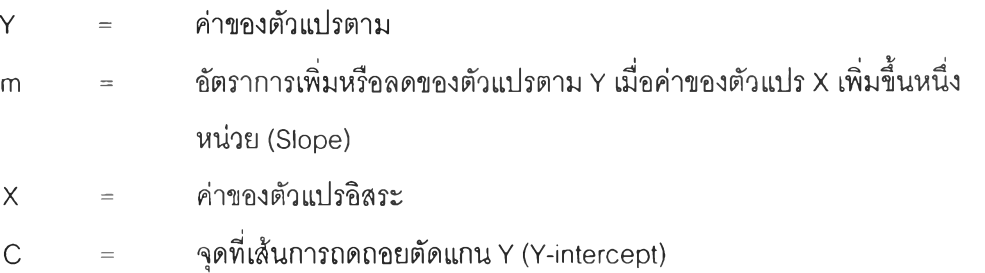

รูปแบบของความสัมพันธ์การถดถอยมีอยู่หลายรูปแบบ ทั้งที่เป็นแบบธรรมดา ง่ายต่อการ วิเคราะห์ ดังเช่น สมการถดถอยเชิงเสันตรง (Linear Regression Equation) หรือเป็นสมการที่เป็นเชิง เสันโค้ง (Curvilinear Regression Equation) ซึ่งแบ่งเป็นหลายชนิด เช่น ควอดราติก (Quadratic Regression Equation) โพลีโนเมียล (Polynomial Regression Equation) และเอกช์โปเนนเชียล (Exponential Regression Equation)

ขั้นตอนการวิเคราะห์การถดถอยของตัวแปรตาม (ปริมาณการใช้นํ้าบาดาล) สามารถสรุปได้ ดังนี้ (รูปที่ 3-11)

1) รวบรวมข้อมูลการใช้นํ้าบาดาล หากข้อมูลที่อยู่ในรูปแบบของ GIS อยู่แล้ว อาจต้อง ปรับปรุงข้อมูลบ้าง หากข้อมูลยังไม่อยู่ในรูปแบบของ GIS แบ่งได้ 2 แบบคือ

- 1.1) ข้อมูลเป็นแผนที่ ต้องนำเข้าด้วยเครื่องดิจิไทช์ (Digitizer) และ เชื่อมต่อข้อมูล เชิงคุณภาพด้วย
- 1.2) ข้อมูลไม่เป็นแผนที่ อาจเป็นตาราง หรอ อยู่ในรูปแบบอื่นๆ ต้องจัดให้อยู่ใน รูปแบบที่นำเข้าได้พร้อม ให้พิกัดทางภูมิศาสตร์ด้วย
- 2) เมื่อได้ข้อมูลที่เป็น GIS แล้ว สืบค้นข้อมูลแยกเป็นกลุ่ม (ในการศึกษานี้แยกเป็นรายตำบล) และทำการวิเคราะห์เบื้องต้น เช่นการหาค่ามากที่สุด ค่าน้อยที่สุด ค่าเฉลี่ย เป็นต้น เพื่อ เตริยมเป็นข้อมูลใช้วิเคราะห์ค่าสหสัมพันธ์(Correlation Coefficient)
- 3) วิเคราะห์ค่าลหสัมพันธ์ ของตัวแปรทั้งหมด ใช้โปรแกรมสำเร็จรูป Microsoft Excel โดยเพิ่ม โมดูลคำนวณเกี่ยวกับสถิติ (Data Analysis) ที่ใช้วิเคราะห์'ได้แก่ Correlation
- 4) เลือกตัวแปรที่มีค่าสัมประสิทธี้สหสัมพันธ์มากกว่า 0.40 หรอน้อยกว่า -0.40 (ค่าที่เป็นลบ หมายถึง มีความสัมพันธ์ในทางตรงกันข้าม) ถือว่าเป็นตัวแปรที่มีความสัมพันธ์กันดี เมื่อ นำมาวิเคราะห์ต้องเลือกตัวใดตัวหนึ่งเพื่อไม่ซํ้าซ้อนกันทางสถิติ (Multicolinearity) โดยดู จากค่าสัมประสิทธิ๋สหสัมพันธ์ระหว่างตัวนั้นๆ กับ ตัวแปรตาม ในที่นี้มี 3 ตัวคือ ปริมาณ การใช้นํ้าบาดาลเพื่ออุปโภค (Qdom) ปริมาณกาใช้นํ้าบาดาลเพื่ออุตสาหกรรม (Qind) และปริมาณการใช้นํ้าบาดาลเพื่อเกษตรกรรม (Qagr) ตัวย่อดูจากตารางที่ 4-20
- 5) วิเคราะห์การถดถอยระหว่างตัวแปรอิสระและตัวแปรตาม โดยใช้วิธี Enter Selection ที่ คัดเลือกตัวแปรทุกตัวเข้าสู่สมการพร้อมกัน
- 6) วิเคราะห์การถดถอยแยกเป็นการวิเคราะห์กรณีพื้นที่รวม และกรณีพื้นที่รายจังหวัด
- 7) วิเคราะห์ค่าสัมประสิทธึ๋สหสัมพันธ์ของแต่ละตัวแปรกับสภาพความเป็นจริง ถ้าไม่ สอดคล้องกับความเป็นจริง จะไม่นำตัวแปรนั้นมาหาสมการความสัมพันธ์
- 8) สรุปสมการถดถอยของปริมาณการใช้นํ้าบาดาลเพื่ออุปโภค ปริมาณการใช้นํ้าบาดาลเพื่อ อุตสาหกรรม และปริมาณการใช้นํ้าบาดาลเพื่อเกษตรกรรม ที่ใช้เป็นแนวทางการใช้แหล่ง นํ้าบาดาลต่อไป

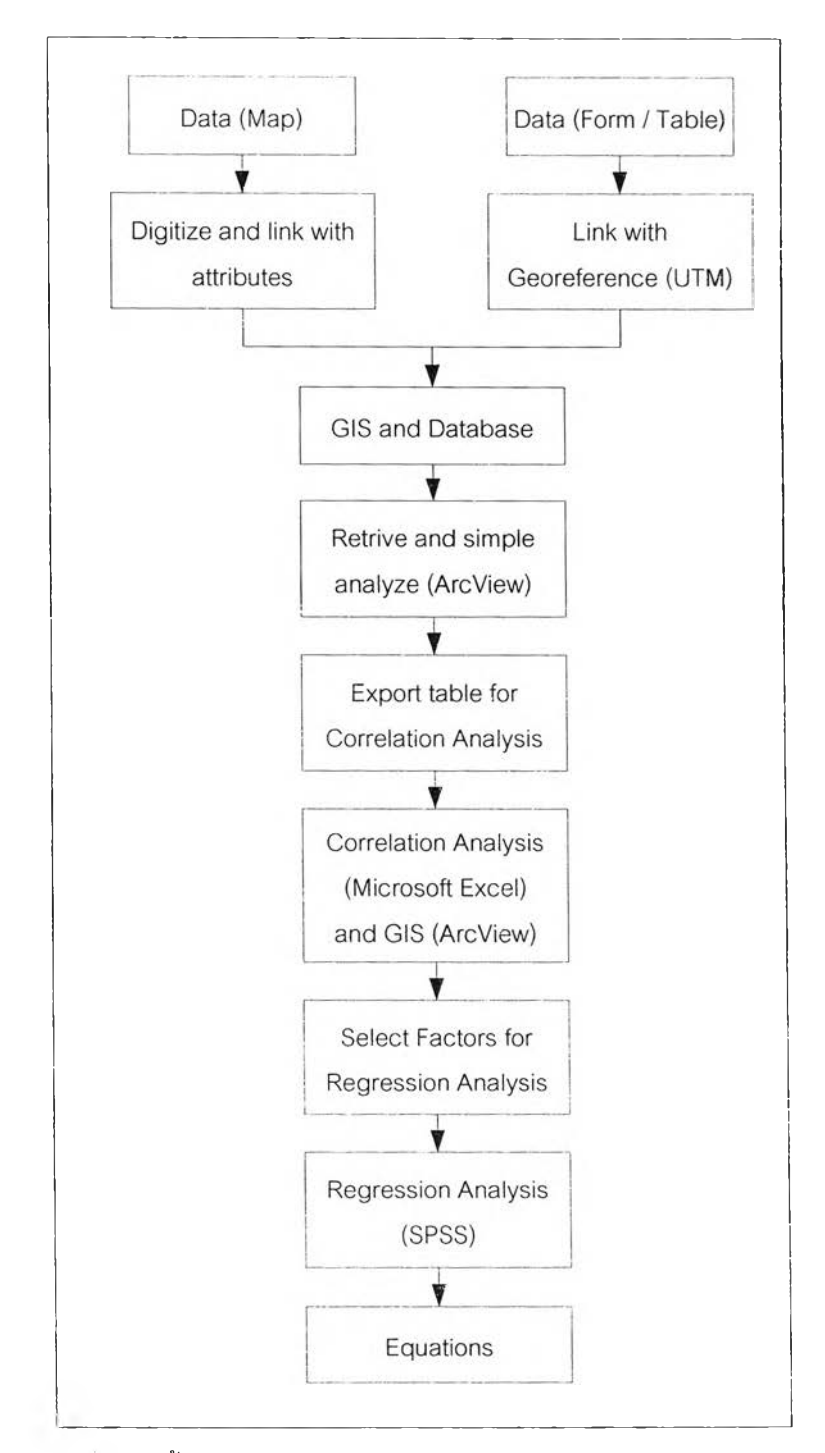

*1/* ปที่3-11 ขั้นตอนการวิเคราะห์ความสัมพันธ์และสมการความสัมพันธ์